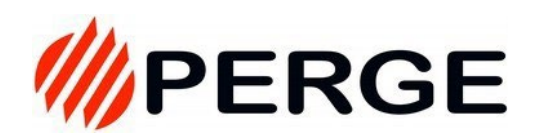

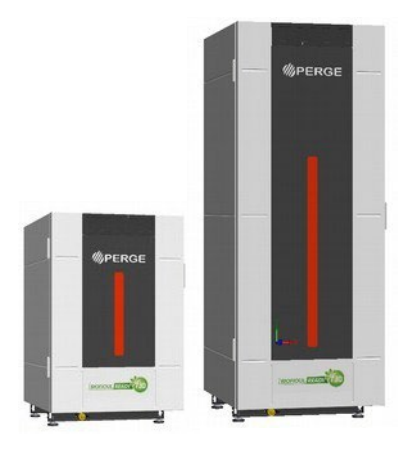

# **Aerotermia híbrida de media temperaturaOptiPac MR32**

## **Leer antes de empezar Todo lo que debe saber antes de la instalación y la puesta en marcha**

## **Conexiones hidráulicas**

Los siguientes elementos se suministran con el módulo híbrido y deben tenerse en cuenta al realizar las conexiones hidráulicas.

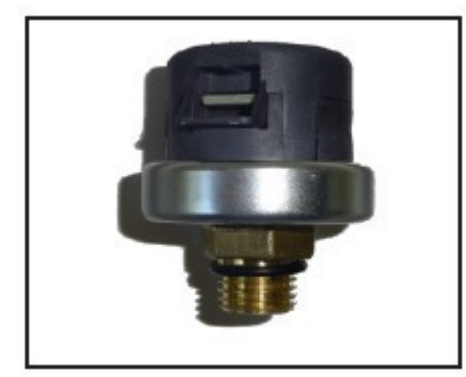

#### **Transmisor de presión**

Todos los modelos OptiPac MR32 Híbrida están equipados con un sistema de control de la presión del agua mediante un transmisor de presión o presostato.

Debe conectarse a la red hidráulica de la instalación, preferentemente en el retorno de calefacción, lo más cerca posible de la caldera. **Conexión: 3/8'' M con válvula de aislamiento.**

El cable del transmisor ya está conectado a la placa. Se entrega plegado en el pasacables izquierdo, el de baja tensión. **Longitud del cable = 2,20 m**.

Está equipado con un conector con codificación.

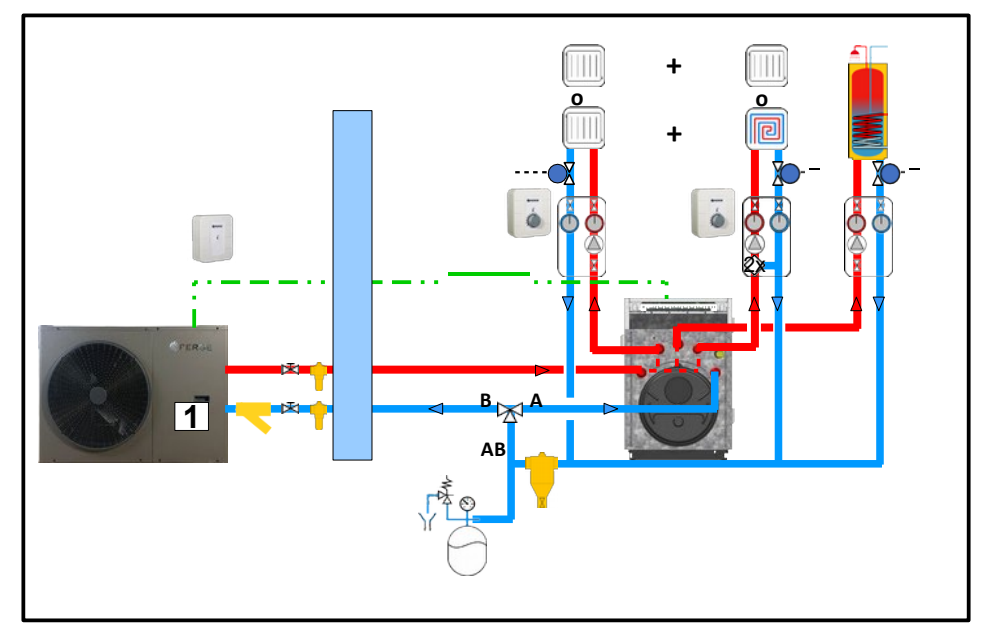

#### **Válvula de zona**

Se coloca una válvula de zona en los retornos comunes del sistema (véase el diagrama), que los dirige a la unidad exterior o al módulo híbrido (la caldera).

Debe respetarse la posición de la válvula de zona según el esquema hidráulico:

> **AB = Retornos comunes A = a la caldera B = a la unidad exterior**

## **Conexiones y configuración del hardware para el control**

Los siguientes elementos se suministran con el módulo híbrido y deben tenerse en cuenta al conectar el sistema de control.

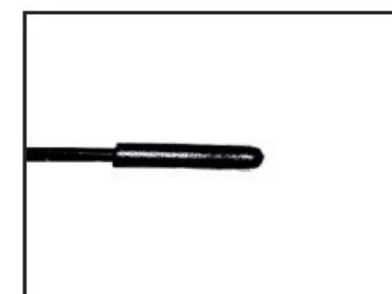

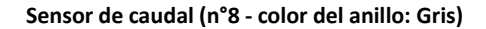

El sensor ya está conectado a la placa de control. Se entrega plegado en el pasacables izquierdo, el de baja corriente. **Longitud del cable = 2 m**.

Debe colocarse:

- en la ida de calefacción si sólo hay un circuito;

- en la cavidad de la caldera, si hay varios circuitos de calefacción.

#### **Antena**

La antena ya está conectada a la placa de control. Se entrega plegada en el pasacables izquierdo, el de baja tensión. **Longitud del cable = 3 m**.

Debe colocarse verticalmente en el panel lateral de la caldera. Está provisto de un imán. Para mejorar la recepción, puede desplazarse dentro de la longitud del cable y debe colocarse siempre en vertical.

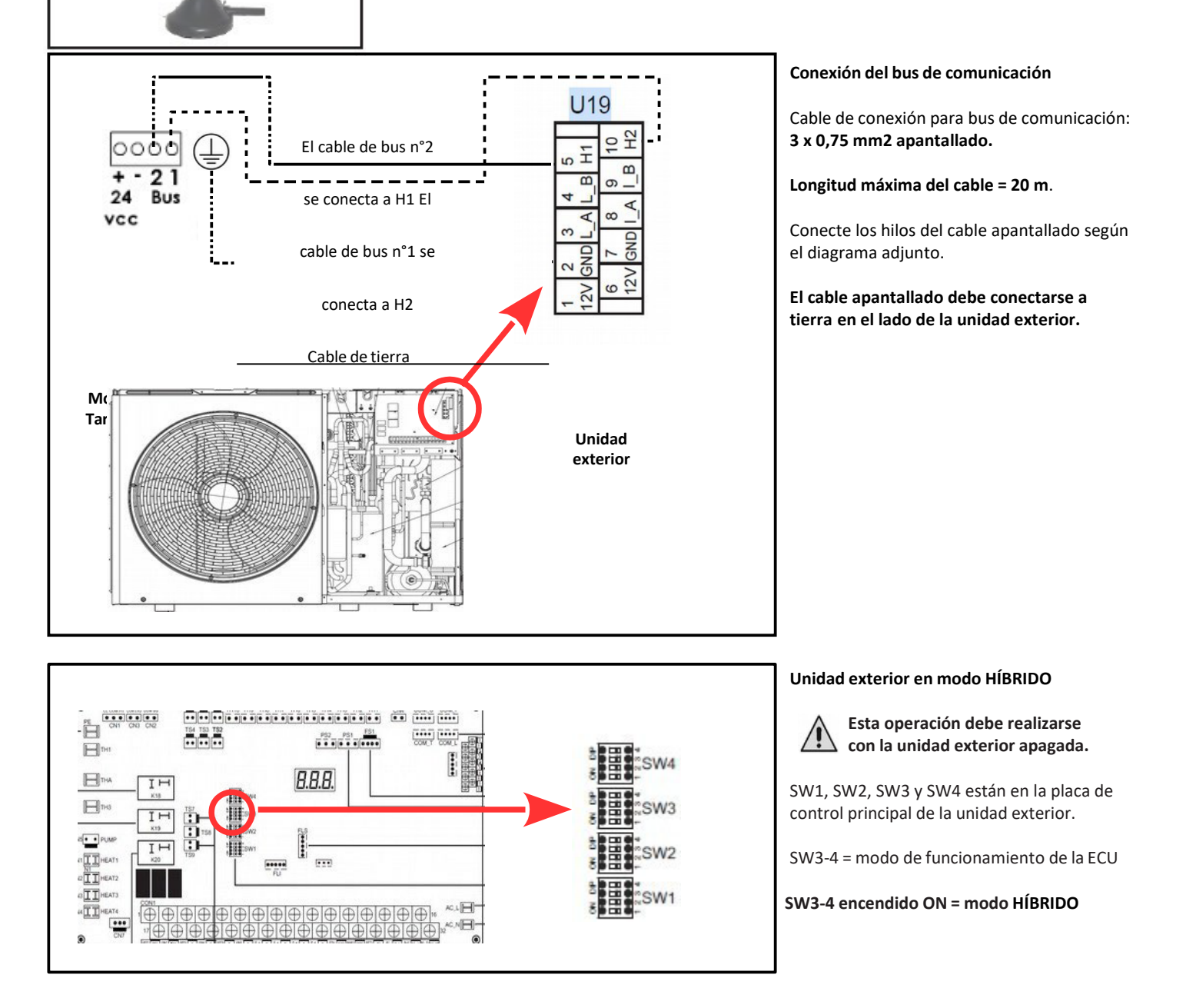

## **Descargar laaplicación MyPerge**

Las aerotermias híbridas OptiPac MR32 se controlan mediante la aplicación MyPerge. Se pueden instalar en cualquier smartphone con Android o iOs. Si todavía no lo ha hecho, descargue la aplicación MyPerge.

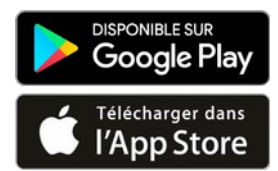

## **Primera puesta en marcha y configuración del dispositivo**

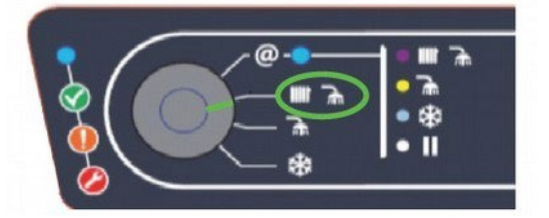

La primera puesta en marcha es siempre en modo Bluetooth. Para ello, coloque el selector de modo de calefacción en la posición "Invierno".

Enciendala caldera.

Inicie la aplicación.

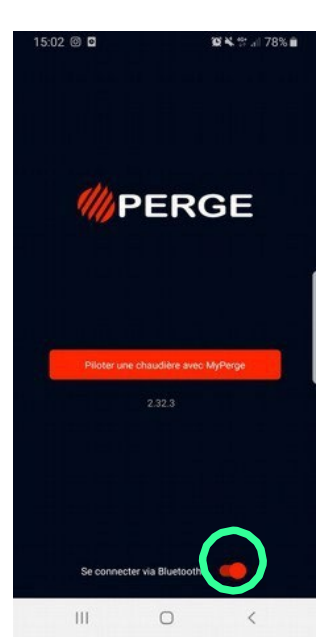

Conexión local por Bluetooth

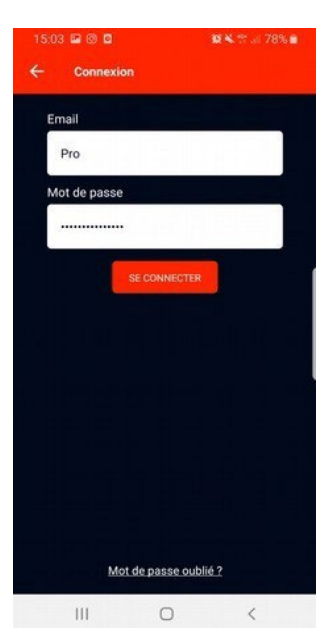

Identificación = **PRO** MdP = **PERGECOM**

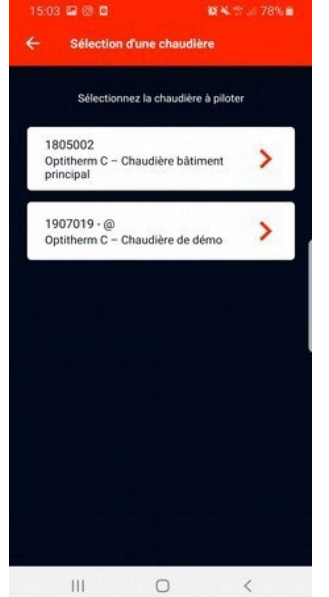

Nota: mediante Bluetooth, sólo son visibles los dispositivos cercanos

Seleccione el dispositivo al que desea conectarse.

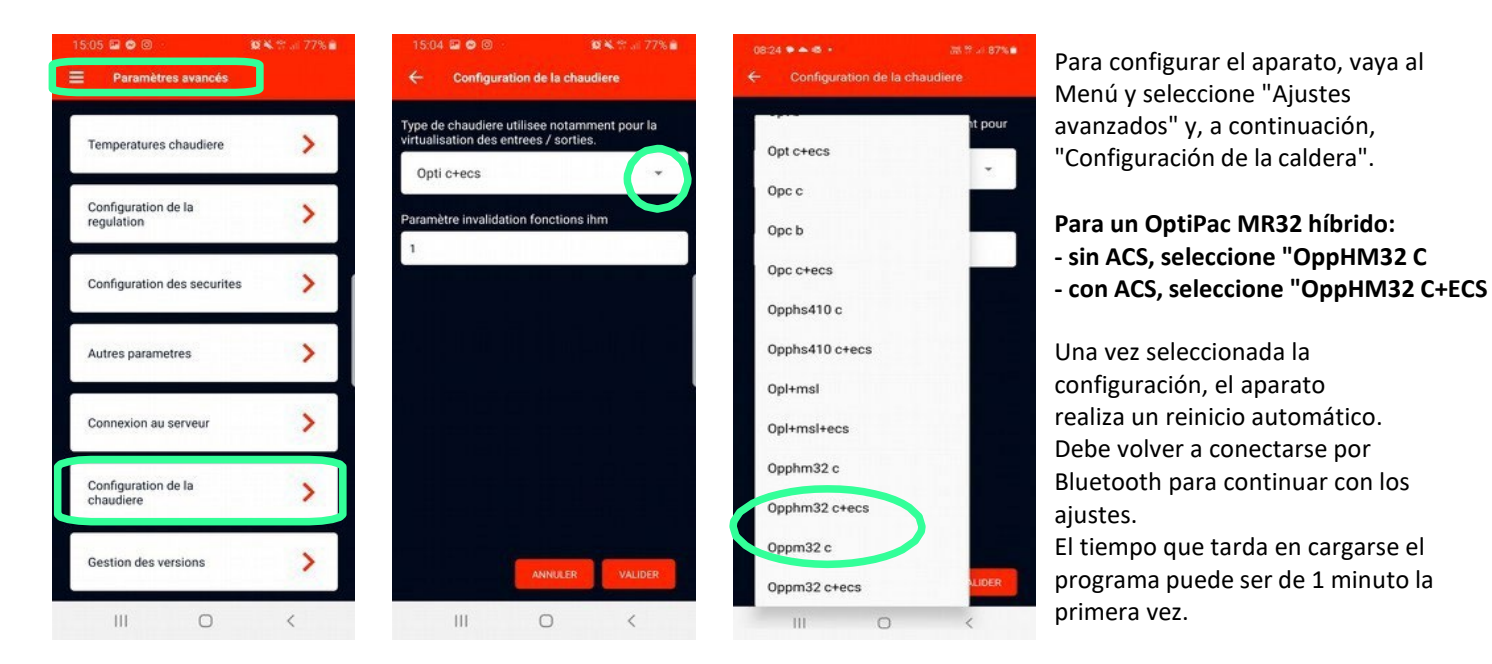

193278 - A (23/05) Documento no contractual sujeto a cambios. Las imágenes se proporcionan a título informativo.

## **Registro de sondas, exterior y ambiente**

Registre el número de identificación de cada sonda e introdúzcalo en la tabla "recordatorio" que aparece a continuación:

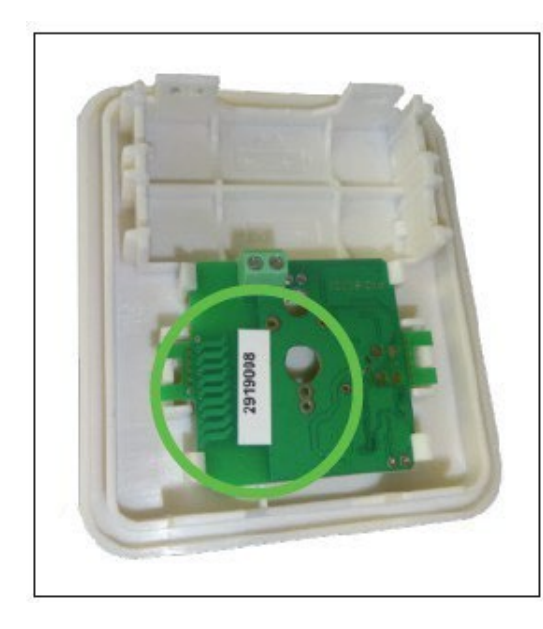

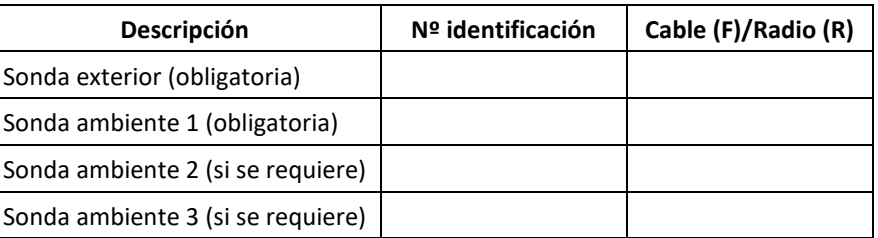

Para cada una de las sondas (exterior y ambiente), introduzca el número de identificación y el tipo de sonda:

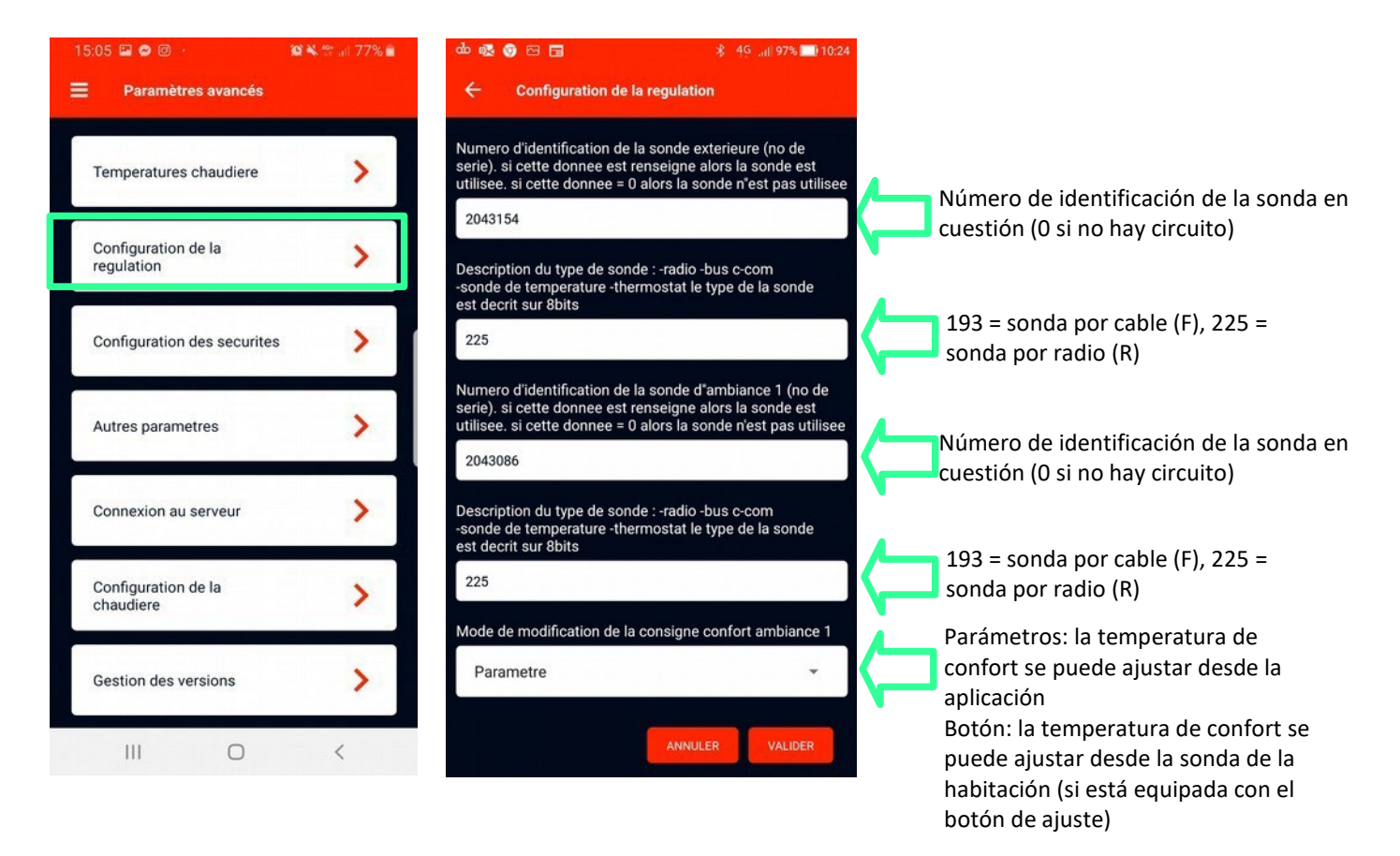

Nota: Continúe desplazándose por los parámetros y asegúrese de que la versión de las sondas de radio está ajustada a "V2".

Una vez rellenados todas las sondas, la luz de estado del cuadro debería encenderse en verde.

## **Configuración básica del aparato**

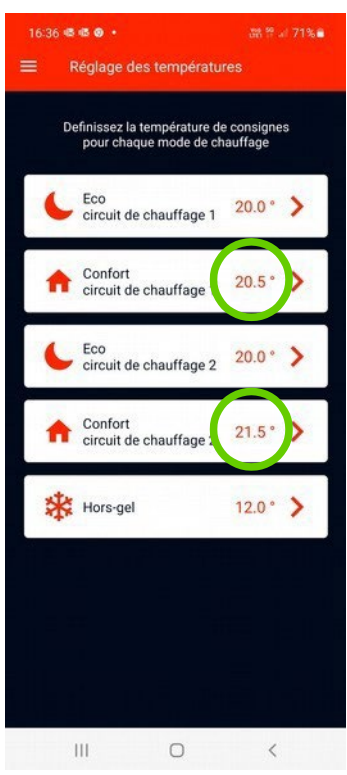

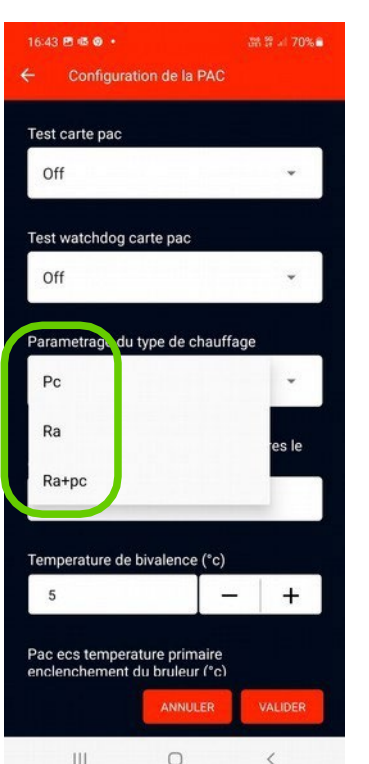

#### **Ajustar una temperatura de "Confort".**

En el Menú, seleccione "Ajustes de temperatura", luego seleccione "Confort circuito de calefacción 1" y modifique la temperatura de consigna. Repita la operación para los demás circuitos de calefacción si es necesario.

Si la zona está en gris, el cambio se realiza desde el botón de control de la sonda ambiente.

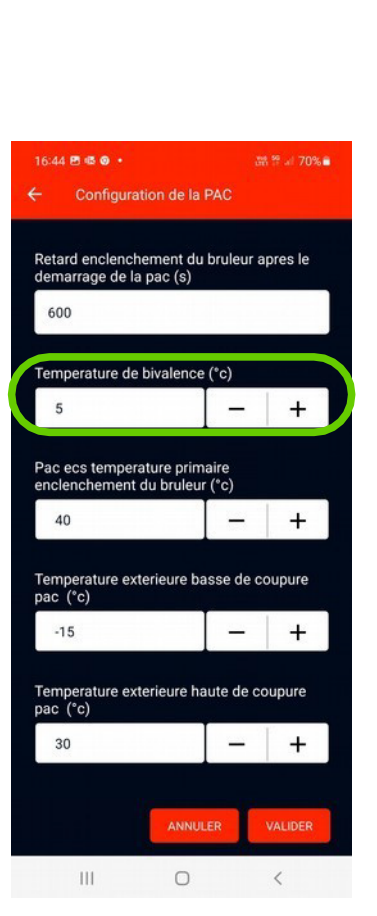

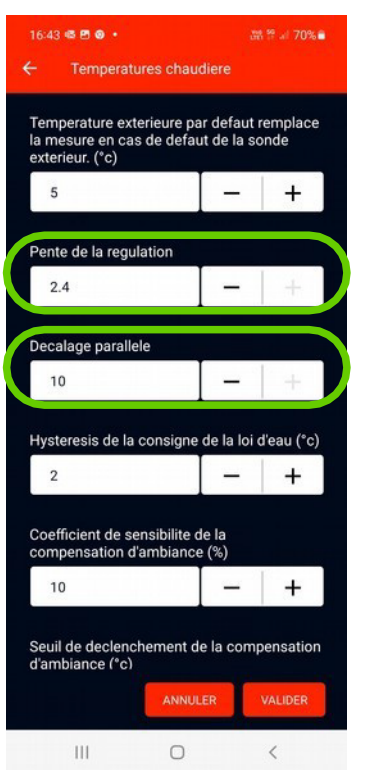

#### **Definir una curva de agua**

En el menú, seleccione "Ajustes avanzados" y, a continuación, "Temperatura de la caldera".

Vaya al parámetro "Pendiente de regulación" y ajústelo. Si es necesario, ajuste el parámetro "Decalaje paralelo".

#### **Definir los parámetros básicos de la PAC**

En el menú, seleccione "Configuración avanzada" y, a continuación, "Configuración PAC".

Vaya al parámetro "Configuración del tipo de calefacción" y seleccione el tipo correspondiente a la instalación (Pc, Ra o Ra+Pc).

Vaya al parámetro "Temperatura de bivalencia" y fije un valor.

**Nota: La temperatura de bivalencia es la temperatura a la que se apaga el quemador cuando es alta la temperatura exterior. Para que el quemador se encienda, la temperatura exterior debe descender 2 °C por debajo de la temperatura de bivalencia seleccionada.**

### **Otros ajustes del dispositivo**

Para una parametrización más detallada del aparato, consulte el manual técnico de la regulación.

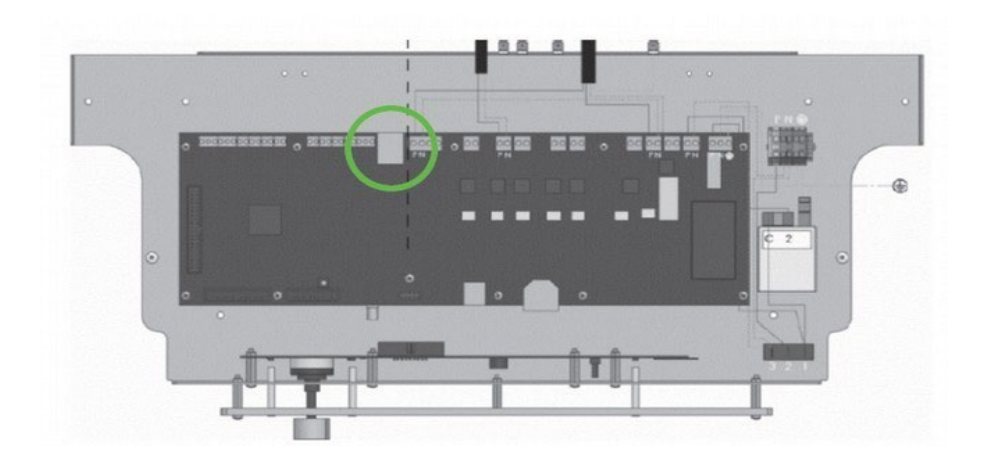

Una vez finalizados los ajustes, la caldera puede conectarse a Internet para controlarla a distancia.

Para ello, asegúrese de que el aparato esté conectado a la regleta mediante un cable Ethernet enchufado a la toma RJ45, ya sea directamente o a través de tomas PLC (Power Line Communication).

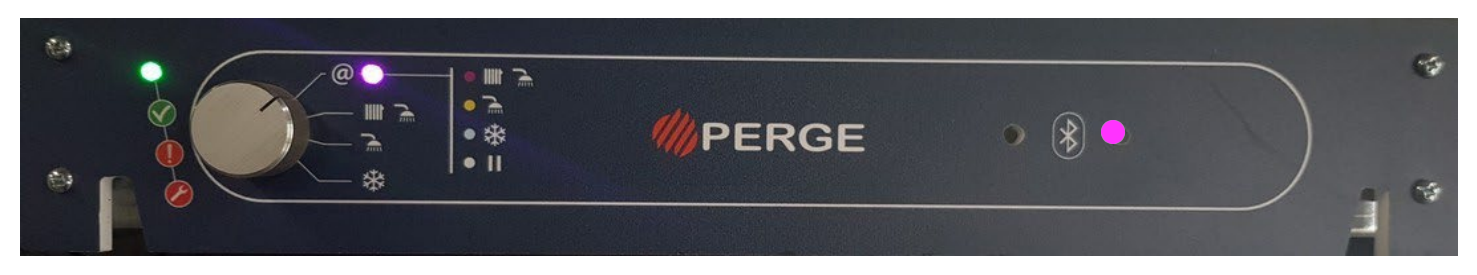

Coloque el selector de modo de calefacción en la posición "@" de Internet.

El aparato realiza un reset. El LED derecho se ilumina en rojo al principio y, una vez establecida la conexión, parpadea en morado una vez cada 10 segundos.

El indicador junto a @ se ilumina según el modo de calefacción seleccionado.

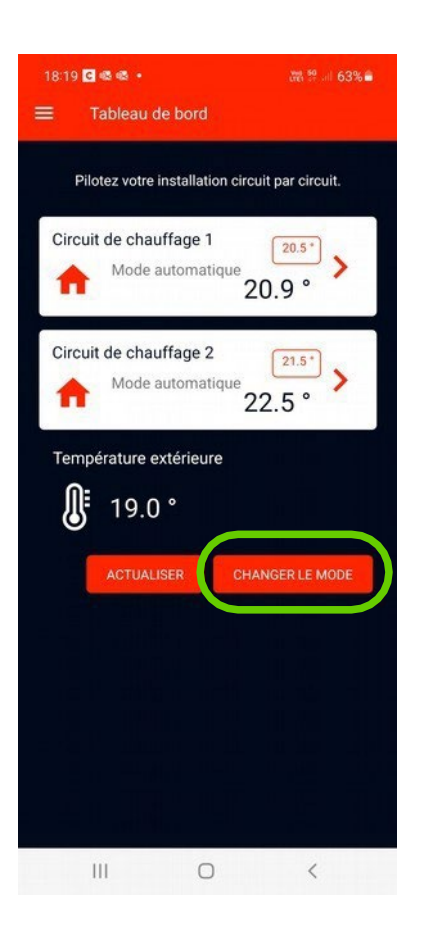

Para cambiar el modo de calefacción a través de Internet, vaya al panel de control y seleccione el botón "Cambiar modo".

Seleccione el modo de calefacción deseado.

El indicador junto a @ se enciende según el modo de calefacción seleccionado:

Morado=Invierno Amarillo = Verano Azul =Sin escarcha Blanco = En espera

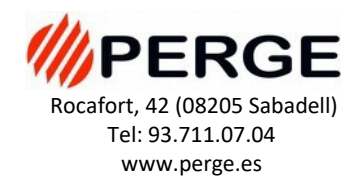